## **EXAMEN NETWERKEN -- NWBH-vdo (nov 2023) -- syntra-ab-mechelen**

#### **DATUM: DO 9 november 2023**

#### **NAAM:**

Dit is een examen op afstand: Editeer onder word of libre-office, Schrijf uw antwoorden duidelijk op, **begin met uw naam**

U mag internet en literatuur gebruiken op dit examen, maar het moet wel **individueel** en alleen gebeuren **geen sociale media, chatgroepen, buren e.d**.

# **STUUR UW INGEVULDE EXAMENFORMULIER ALS PDF OP NAAR bert.educ@gmail.com**

1) Schrijf van de volgende 3 ip-adressen telkens decimaal de **NET-ID / NET-broadcast / NET-MASK** het maximum **aantal hosts** is de adressenreeks **public of private**

**(4) 100.38.198.221/27**

**(4) 10.21.132.113/22**

**(4) 223.215.253.177/18**

### 2) (3) **Los deze switch simulatie op:**

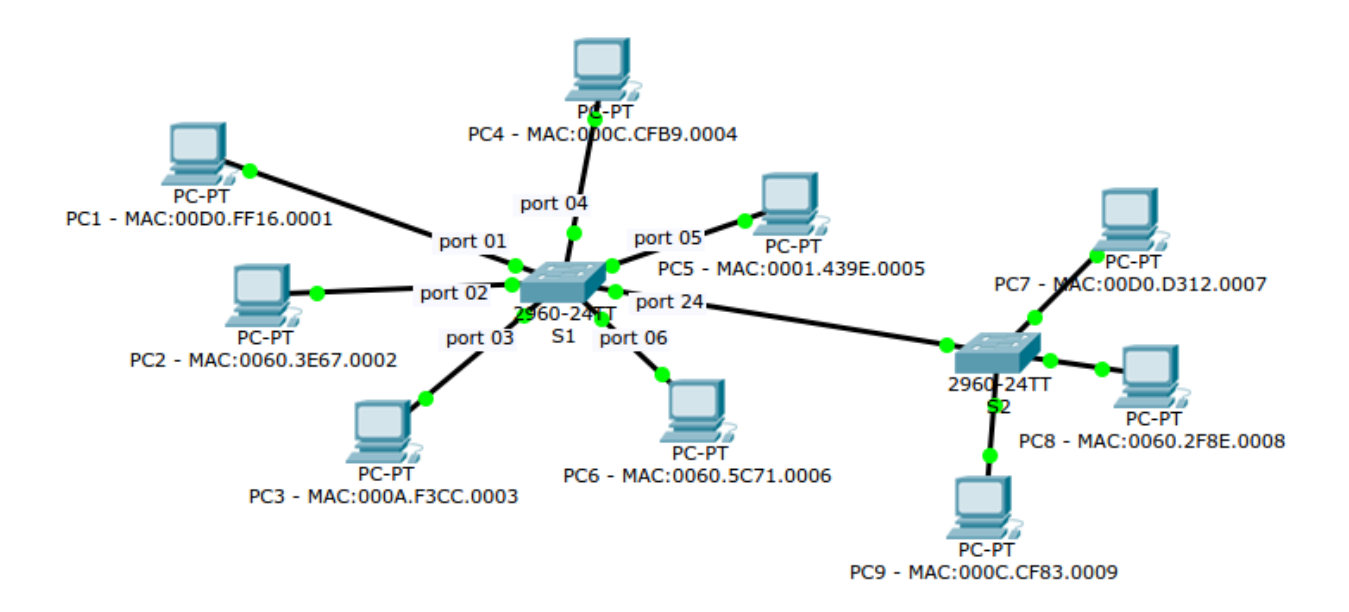

#### *mac-table switch S1:*

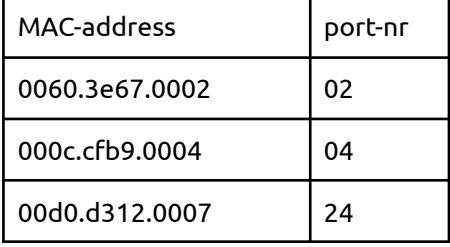

*vertrekpunt, destination MAC:* **PC 03 -> 0060.5c71.0006**

*wat gebeurt er: (schrappen wat niet past)*

moet source MAC toegevoegd worden aan MAC-table? ( JA / NEE )

destination MAC gekend? ( JA / NEE )

*wat doet de switch? (aankruisen wat de switch doet - slechts één mogelijk antwoord)*

- ( .. ) forward to destination port
- ( .. ) flooding to all connected ports
- ( .. ) broadcasting to all connected ports
- ( .. ) drop

*schrijf alle poorten op die het pakket doorgeven:*

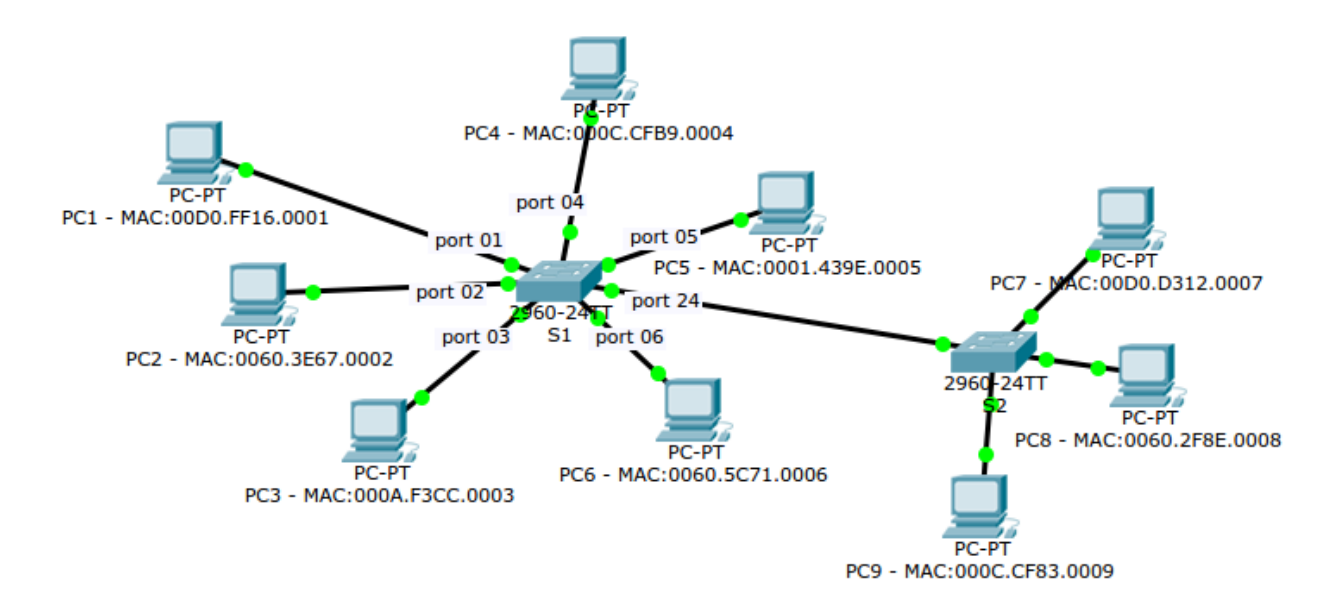

*mac-table switch S1:*

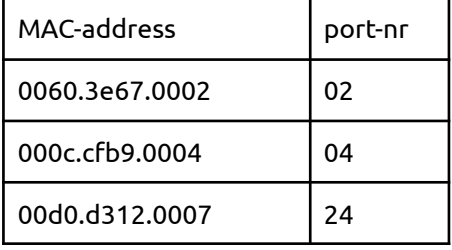

*vertrekpunt, destination MAC:* PC 02 -> 00d0.d312.0007

*wat gebeurt er: (schrappen wat niet past)*

moet source MAC toegevoegd worden aan MAC-table? ( JA / NEE )

destination MAC gekend? ( JA / NEE )

*wat doet de switch? (aankruisen wat de switch doet - slechts één mogelijk antwoord)*

- ( .. ) forward to destination port
- ( .. ) flooding to all connected ports
- ( .. ) broadcasting to all connected ports
- ( .. ) drop

*schrijf alle poorten op die het pakket doorgeven:*

4) (2) Welke protocollen zitten in de netwerklaag van het praktijkmodel? Waarvoor dient de netwerklaag?

5) (2) Wat is multiplexing in de transportlaag en hoe gebeurt dit bij TCP ?

6) (3) geef transportprotocol, poortnummer en volledige naam van de volgende application-protocollen: (Voorbeeld SMTP: tcp,25 - simple mail transfer protocol)

DHCP:

POP3:

SNMP:

- 7) (3) Teken een ethernet-frame; benoem alle velden
	- (1) Wat is de maximale lengte van een ethernet frame?
	- (1) Hoeveel blijft er over voor de PAYLOAD?

8) Waarvoor staat de afkorting van de volgende drie protocollen; waarvoor dienen deze protocollen? a. (1) SFTP

b. (1) ICMP

c. (1) IPv6

# 9) (4) **Geef correcte IPV4/MASK configs aan de router interfaces:**

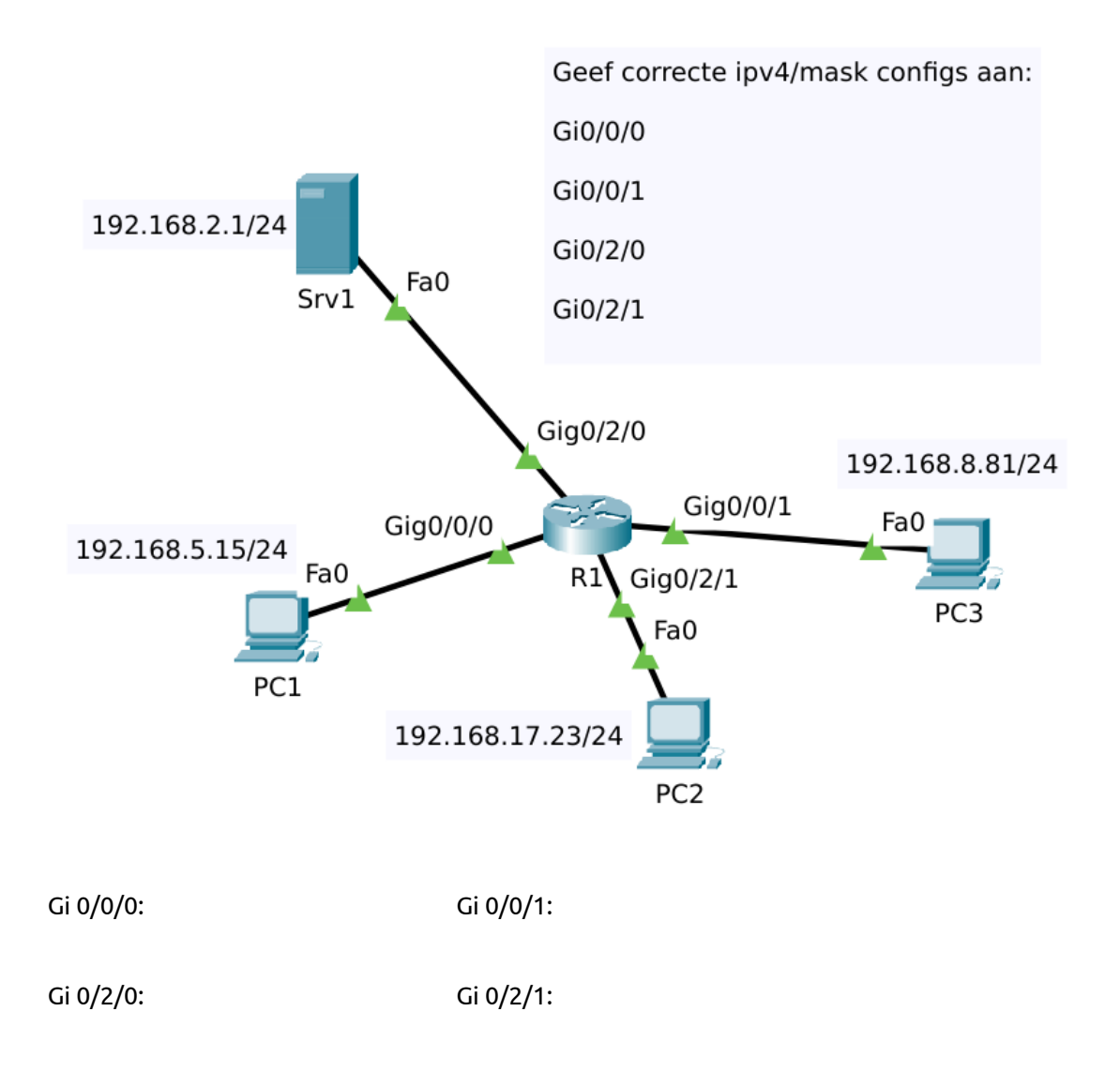

# 10) **(2) ipv6 schrijf verkort ...**

2a01:0123:00c0:0000:0000:0490:0000:00d1

20D1:0000:3238:DFE1:0063:0000:0000:FEFB

11) **(2) ipv6 schrijf voluit …**

2001:DB8:5002:AB41::801

FF01::1

## 12) (6) **Geef een correcte net-config aan alle PC's: ip-adres/mask/gateway/dns**

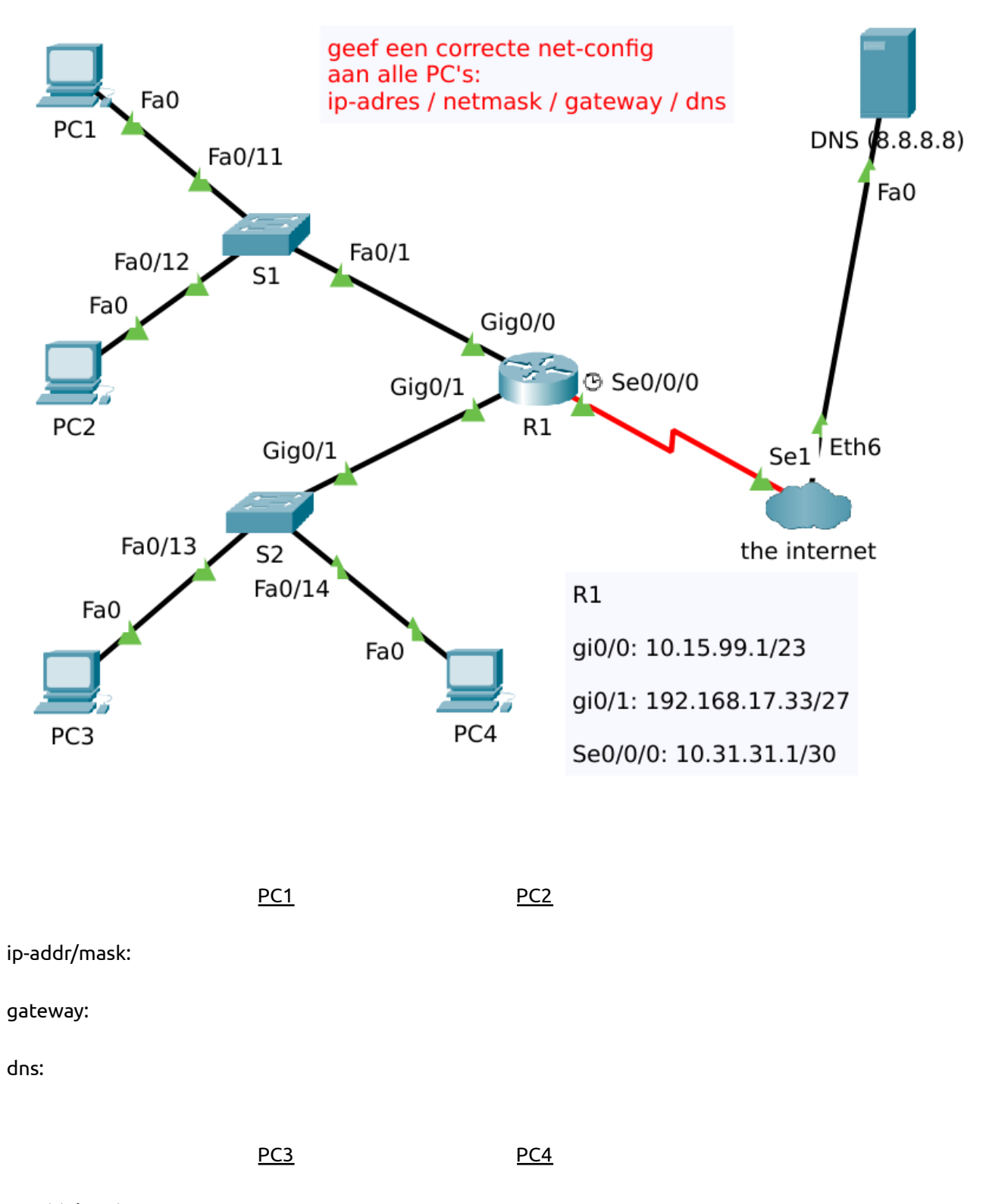

ip-addr/mask:

gateway:

dns:

- 200.8.8.253/21 192.168.100.80/27 gi 0/0:<br>192.168.100.94/27 dns web1 gi 0/1:<br>200.8.14.1/21  $S1$ R1 ip-addr: mask: gateway: LAP1 dns:
- 13) (3) Geef een corrrecte IP-configuratie aan LAP1 zodat die kan pingen naar de dns en de website van web1 kan zien:

LAP1:

-------

ip-address

mask (decimaal)

default gateway

dns nameserver

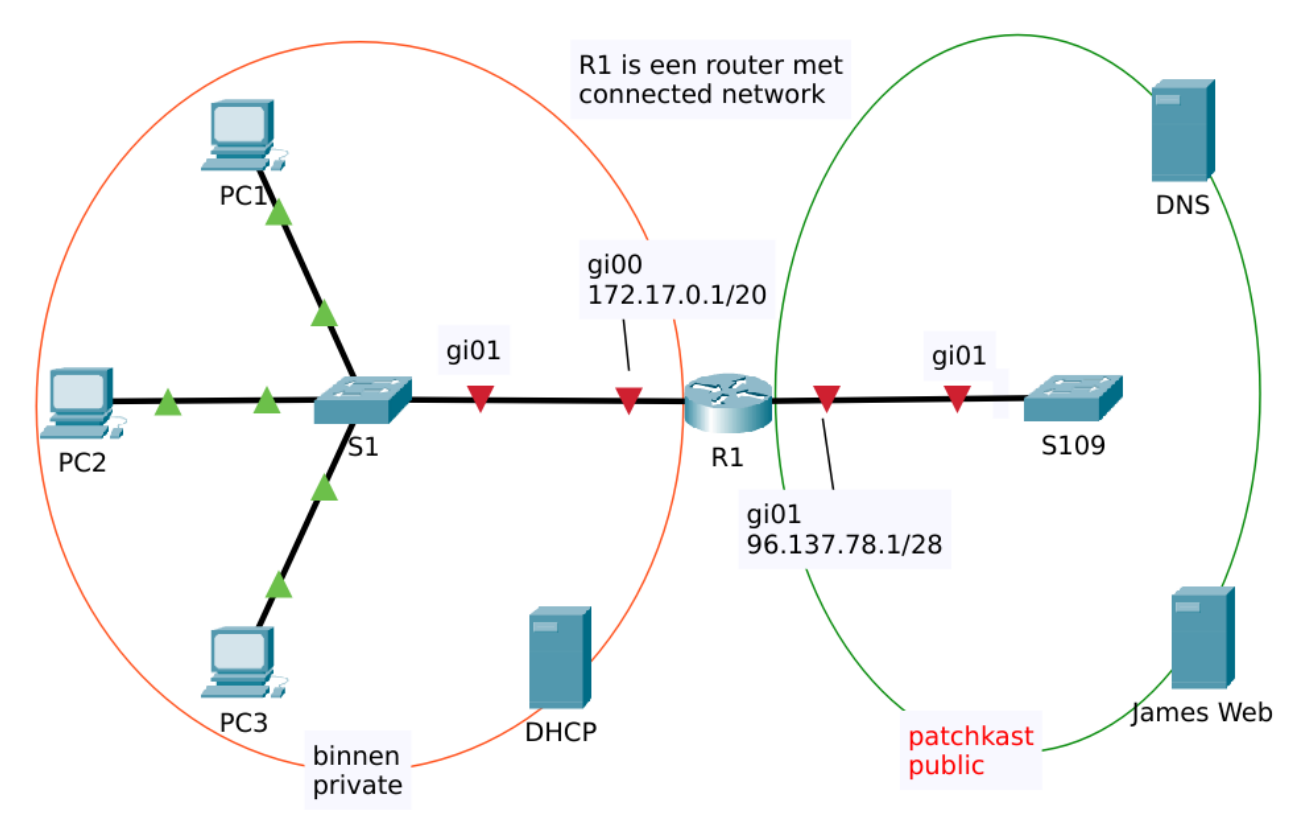

Bouw zelf op *"from scratch … "*

opslaan als: PT-challenge-vdo-your-name-nov-2023 en mail zodra u klaar bent naar **bert.educ@gmail.com**

save regelmatig …. in PT ( file --- save ) na elke succesvolle stap

- (1) configureer de router interfaces met de command line; vergeet niet te saven met copy run start
- (1) zoek aan de hand van de router-interfaces Net-ID en Net-BC van beide netwerken en zet ze op je schema.
- (-) verbind DHCP-server met S1
- (-) verbind James-Web en DNS met S109
- (1) geef de DNS server het ip 96.137.78.10 en de WEB server 96.137.78.11

(2) geef op de DNS-server (in de dns-service) het adres van de web-server correct in, met de naam **james.web.buiten** ; doe dit ook voor de dns-server zelf met het juiste ip en de naam **dns.buiten**

(1) de DHCP-server krijgt het tweede bruikbare IP-adres van het binnen- LAN, configureer de DHCP-server met dit statisch adres en verbind hem met S1.

(1) Configureer de DHCP-service met een scope van 6 adressen beginnende bij het vierde bruikbare adres, zorg voor een default gateway en een DNS-server

## (1) Zet de drie PC's in DHCP

(1) kan je vanaf alle 3 de pc's de default gateway pingen, de dns-server en de web-server?

(1) zorg ervoor tenslotte voor dat je de website kan zien door **james.web.buiten** in te tikken in de PT-browser van elke PC -- de docent pikt bij de kwotering een willekeurige PC in je PT uit om dit te testen …

sla je oplossing op en stuur naar *bert.educ@gmail.com*